# **Lesson plan**

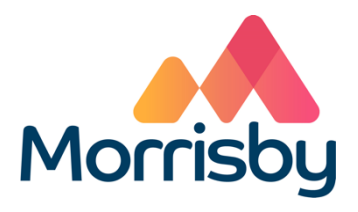

### Investigate careers

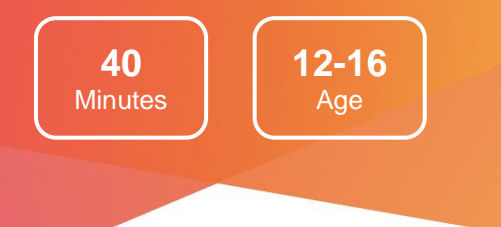

### Learning outcomes

#### **By the end of the lesson students will have:**

- Explored career and labour market information for three careers
- Identified skills and/or subjects they need to improve in to pursue those careers
- Decided whether any of the investigated careers may suit them

### Summary of the lesson

This session follows on from the **Aspirations** or **Aptitudes** lesson plans but also offers an alternative activity if used as a freestanding lesson. It is appropriate for students considering their Senior Secondary, or equivalent, subject options or post-16 study options.

It gives students the opportunity to investigate several careers and the subjects they may need to pursue those careers:

- Students investigate three careers from their careers list and/or their own career ideas
- They record their findings on the form or worksheet **Investigate Careers**

#### **Classroom requirements**

- Interactive whiteboard
- Computer/device per student
- **Investigate careers** form/worksheets, one per student

**Suitable for students aged**

12-16

**Time required to complete tasks** 40 mins

#### **Skills Builder Universal Framework**

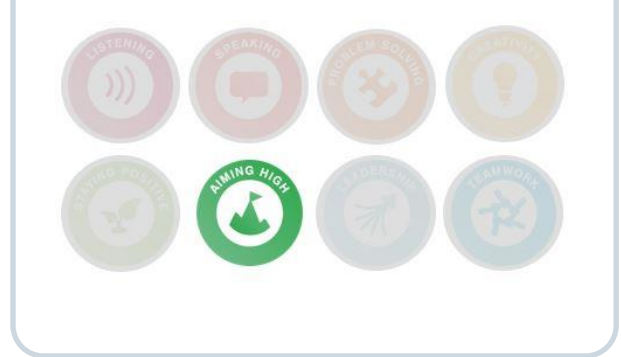

## **Lesson activities**

### 1. For students with a Morrisby account

Students investigate and compare the three careers they chose at the end of the last session:

- Students login to their Morrisby account at [www.morrisby.com](http://www.morrisby.com/) with their username and password
- Select **My Choices / Careers**
- For each chosen career students read the career overview and look at the career pathways or entry information and salary information under income/prospects
- If salary information is not provided, students can do their own research using <https://joboutlook.gov.au/a-z/> - where each career within alphabetical lists has salary information available.
- If there is time they can watch one or more of the career videos and read a case study if available (in **Resources**)
- If there are no videos available in the careers that students are investigating, they should do a search on YouTube – "A Day in the Life of a Firefighter, Doctor etc " usually achieves results. (\*Often US sites, so ignore training information and direct students to focus on what the career itself is all about.)
- They can use the **Where to find out more** links to extend their research. Alternatively follow the links provided for each career in the Morrisby database.

Students use the **Investigate Careers** Form (available to schools using Tracker) or **Investigate Careers** worksheet to record the outcome of their career investigation.

### **Time required**

Min

**35**

#### **Resources**

Computer/device per student

The three careers each student chose are listed at the end of the appropriate form or worksheet (**My Interests Profile** or **My Aptitudes Profile**). Forms are located in the **Progress > Activities** area of a student's Morrisby account.

The **Investigate Careers** form is located in **Progress > Activities > Investigate Careers** OR handout worksheet to students

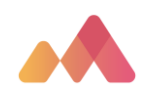

### 1. For students who do not have a personal Morrisby account

Students choose three careers to investigate and compare:

- Students go to JobOutlook<https://joboutlook.gov.au/>
	- On the Home Page they can do a brief Career Quiz to assist them with choice of careers for investigation.
	- Students choose three careers to investigate using <https://joboutlook.gov.au/a-z/> and following the links from the alphabetical list of careers
	- Handout the worksheet **Investigate Careers**. Students use the worksheet to record the outcome of their career investigation
	- For each chosen career students read the career description and look at the career routes
	- They can use the **Where to find out more** links to extend their research. Alternatively:<https://careerhq.com.au/careers-database> OR <https://www.careersonline.com.au/jobs/job-list-alpha/> are very good websites for additional careers information
	- Note: students can find salary information and predicted growth information on the Job Outlook website

### **required**

**Time** 

**35** Min

#### **Resources**

Computer/device per student

**Investigate Careers** worksheet per student

Job Outlook career profiles: https://joboutlook.gov .au/A-Z

### **Differentiation**

- Some students may need help to interpret careers information
- Students can use the resources links in their Morrisby account, or the 'Where to find out more' links in the Job Outlook job profiles, Careers HQ or COL- Careers on line to continue their research into one or more of their chosen careers
- Students can explore careers that are related to their chosen careers

### Extension activities

If there isn't enough time to complete the Form or worksheet **Investigate Careers** in the lesson, it may be done as homework.

Students with a Morrisby account can add completing the Form or worksheet **Investigate Careers** as a goal in their Morrisby Action Plan.

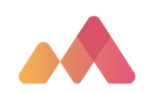